ابتدا بایستی از طریق لینک https://webazto.ir/adminLogin وارد پنل مدیریت سایت خود شوید و در ادامه مراحل زیر را طی کنید

# 1) **بارگزاری مدارک هویتی**

### **موبایل : رایانه :** 2 ٣ وبرايش خروج از حساب ناحیه سرویس دهی پُست تنظىمات ساىت 1 Ē H. پیشخوان محصولات سفارشات

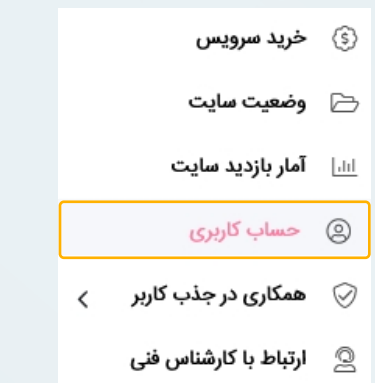

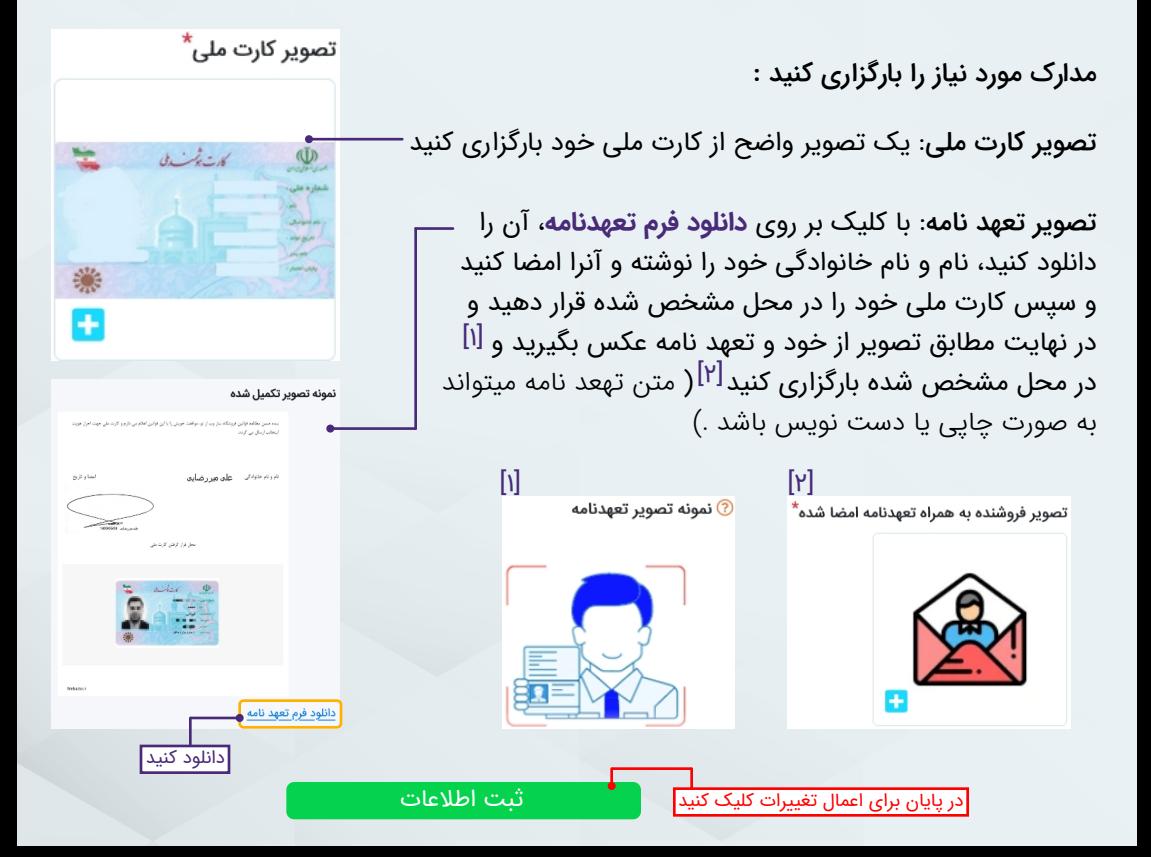

# 2) **فعال سازی درگاه پرداخت**

# و کو وب از تو

IRXX XXXX XXXX XXXX XXXX XXXX XX

### **موبایل : رایانه :**

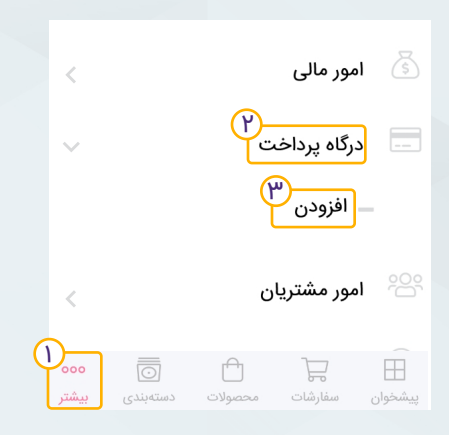

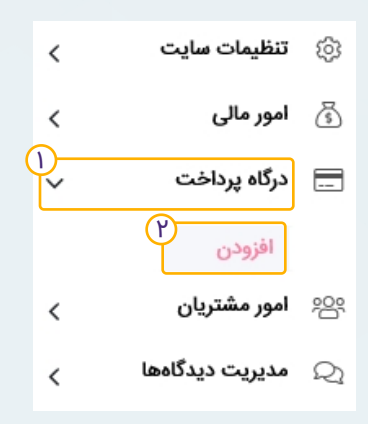

### فیلد های زیر را تکمیل کنید :

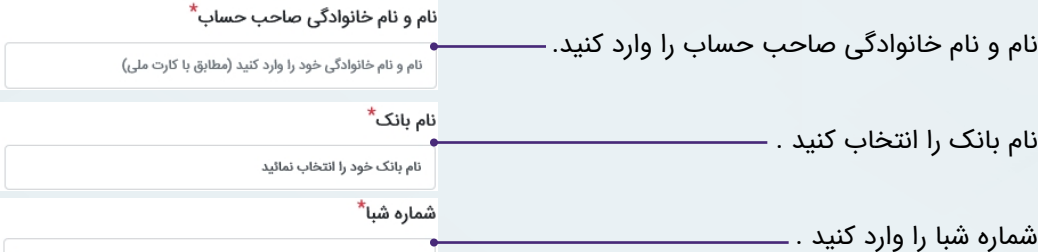

به طور مثال

### نام و نام خانوادگی صاحب حساب\*

محمد ایرانی نام بانک<sup>\*</sup> بانک آینده شماره شبا<sup>\*</sup>

IRIY-٣F۵۶-Y۸۹Y-۵٣٢١-٣۶F۵-٨Y۶٩-Y۶

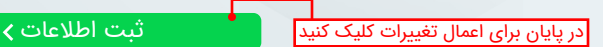

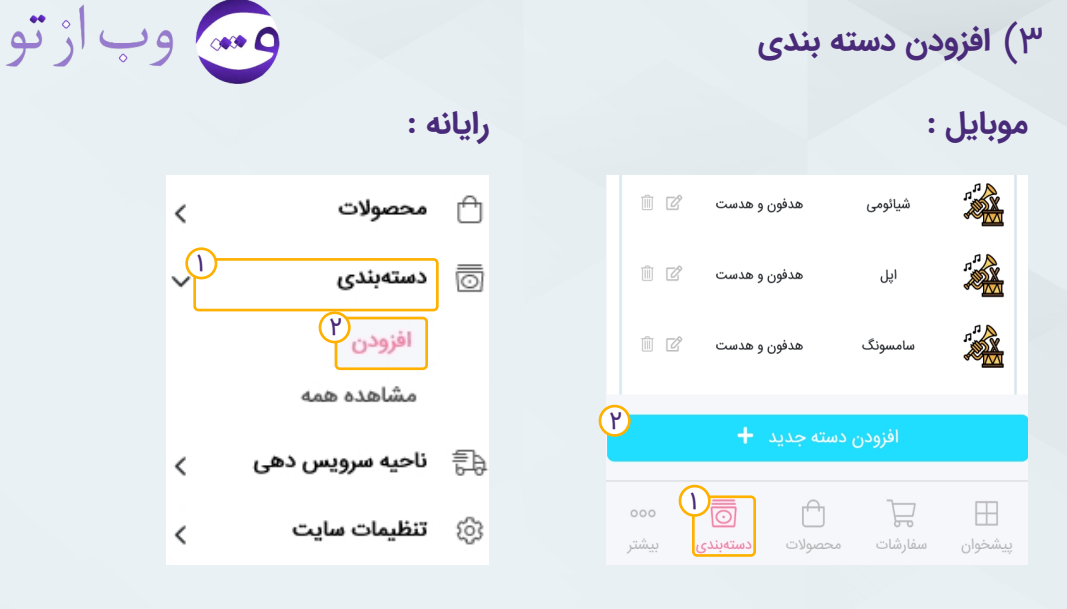

### اطلاعات مورد نیاز را وارد کنید :

نامی معنادار برای دسته بندی مورد نظر انتخاب کنید. (به طور مثال موبایل) ( نام دسته حداقل 3 و حداکثر 70 حرف میتواند باشد ) نام دستەبندى\* موبايل عکسی مرتبط برای دسته بندی خود انتخاب کنید عكس دستهبندى

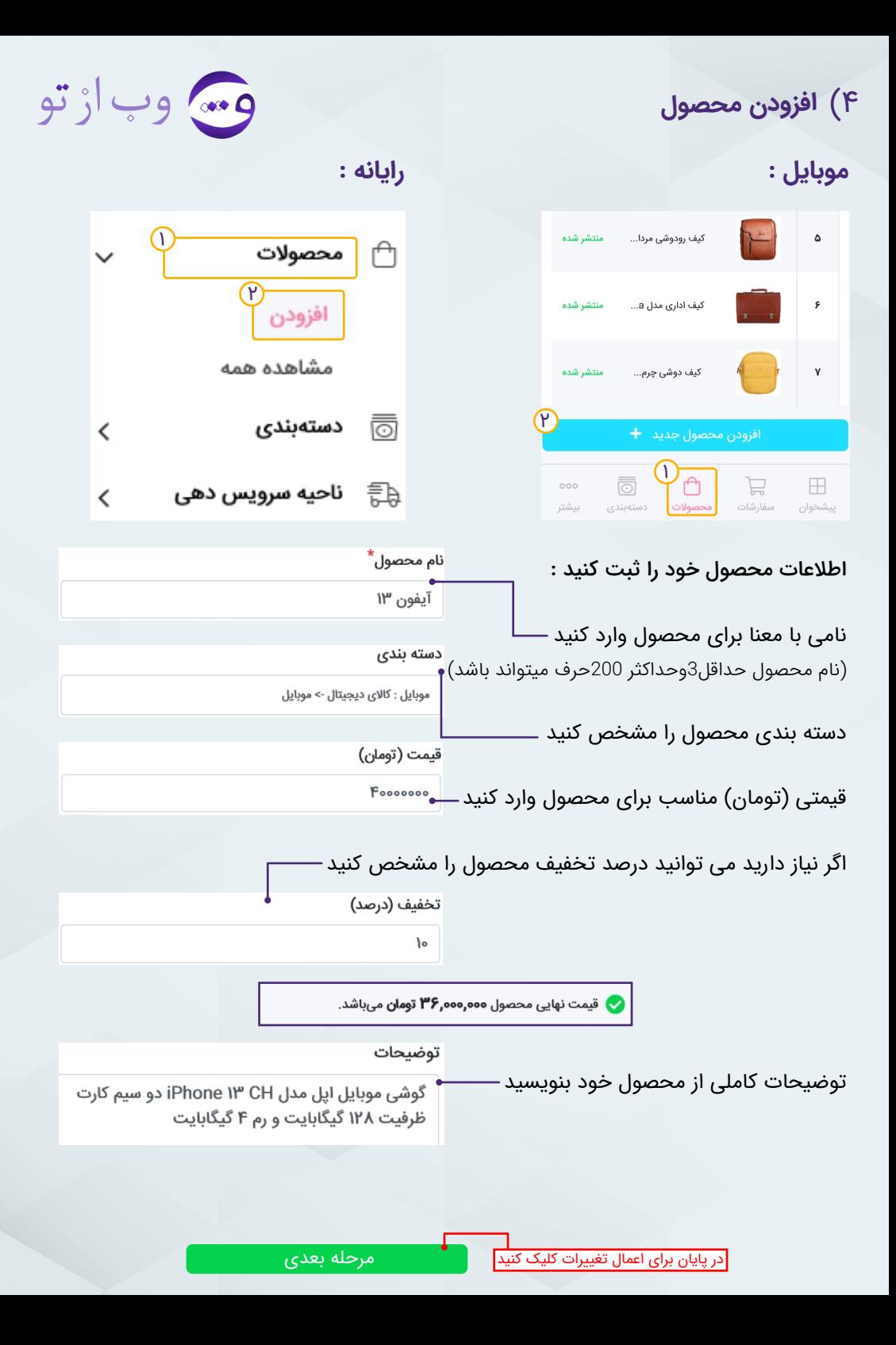

# 4) **افزودن محصول**

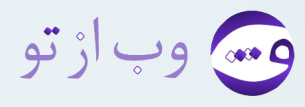

تعداد محصول را مشخص کنید 5

( اگر 0 وارد کنید به معنای این است که محصول ناموجود و اگر عددی وارد نکنید یعنی به تعداد زیادی از آن محصول را موجود دارید)

وزن محصول خود را به کیلوگرم وارد کنید. این مقدار برای محاسبه قیمت پست مورد استفاده قرار خواهد گرفت 0/174

اگر گزینه پرداخت در محل را تیک بزنید، پرداخت قیمت این محصول درب منزل مشتری انجام خواهد شد. لازم به ذکر است که قابلیت پرداخت در محل فقط برای شهر محل سکونت شما فعال می باشد

عکس اصلی (بنر) محصول عکس اصلی محصول خود را انتخاب کنید (پسوندهای PNG,JPG,JPEG,WEBP و با حداکثر حجم مجاز هستند 10MB 360px 300px بهترین سایز عکس عرض و ارتفاع است)

> برای رفتن به مرحله بعد کلیک کنید مرحله بعد

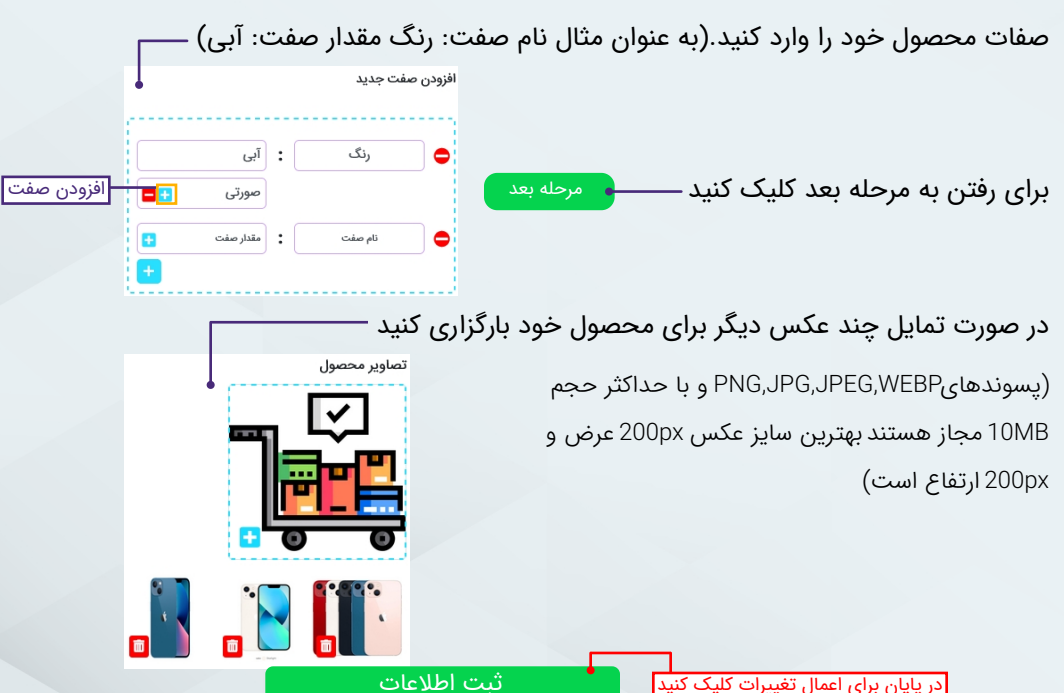

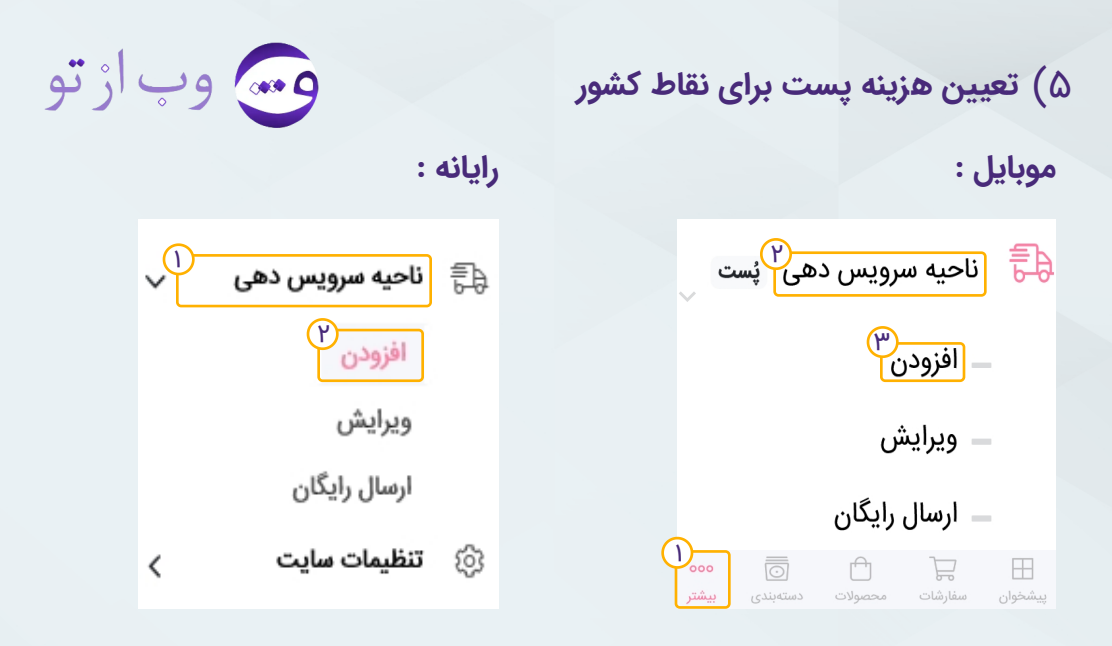

موارد خواسته شده را وارد کنید :

اگر می خواهید هزینه پست محصولات برای تمام نقاط کشور یکسان باشد با استفاده از قسمت اول مقادیر خواسته شده را وارد کنید

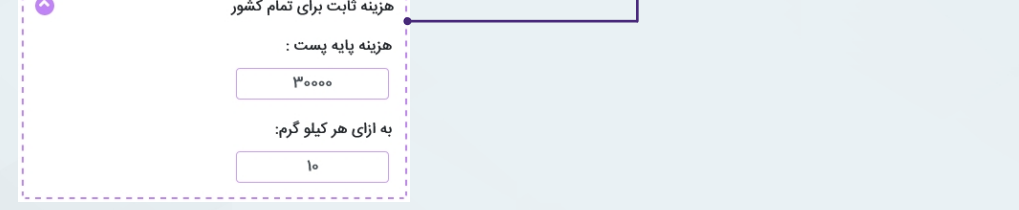

اگر می خواهید هزینه پست محصولات برای هر استان متفاوت باشد با استفاده از قسمت دوم استان مورد نظر را انتخاب کنید و بر روی افزودن کلیک کنید و سپس مقادیر خواسته شده را وارد کنید<sub>ا</sub>

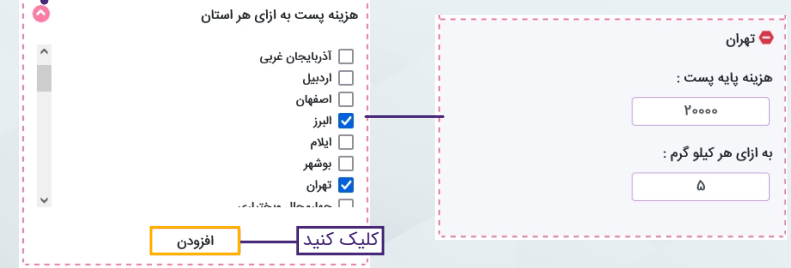

## 5) **تعن هزینه پست برای نقاط کشور**

و کی وب از تو

اگر میخواهید هزینه پست محصولات برای هر شهر متفاوت باشد با استفاده از باکس سوم، شهر مورد نظر خود را انتخاب کنید و بر روی افزودن کلیک کنید و مقادیر خواسته شده را وارد کنید

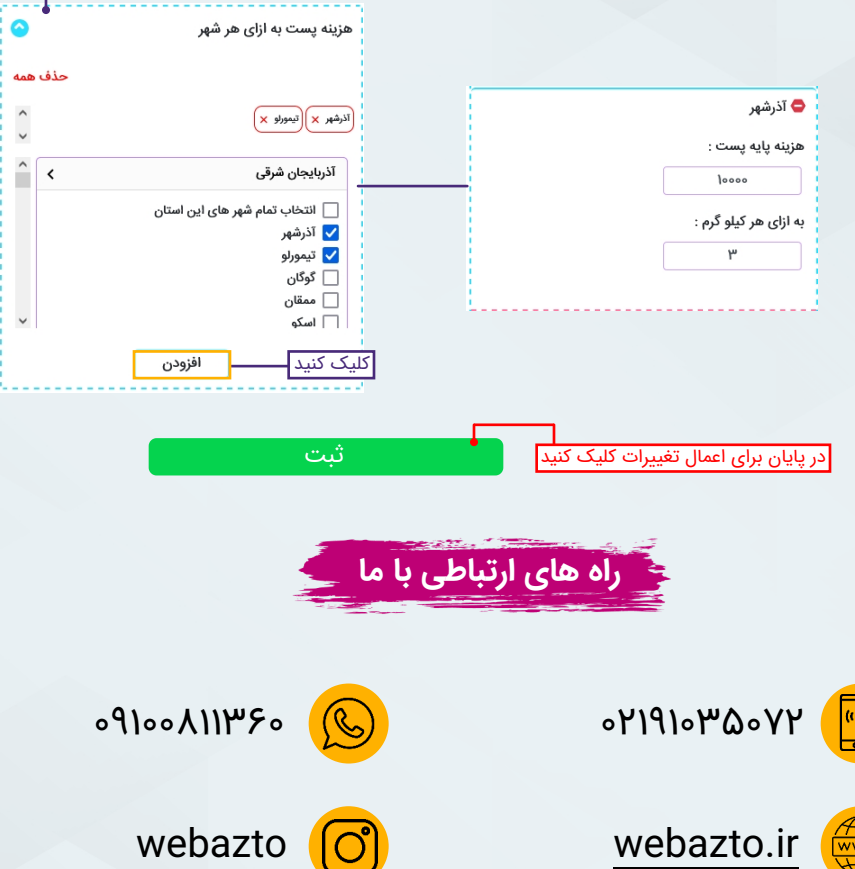

 $\cup$ 

**ممنون بابت صبر و شکیبایی شما**

فروشگاه ساز وب از تو فروشگاهی اینترنتی برای تو !